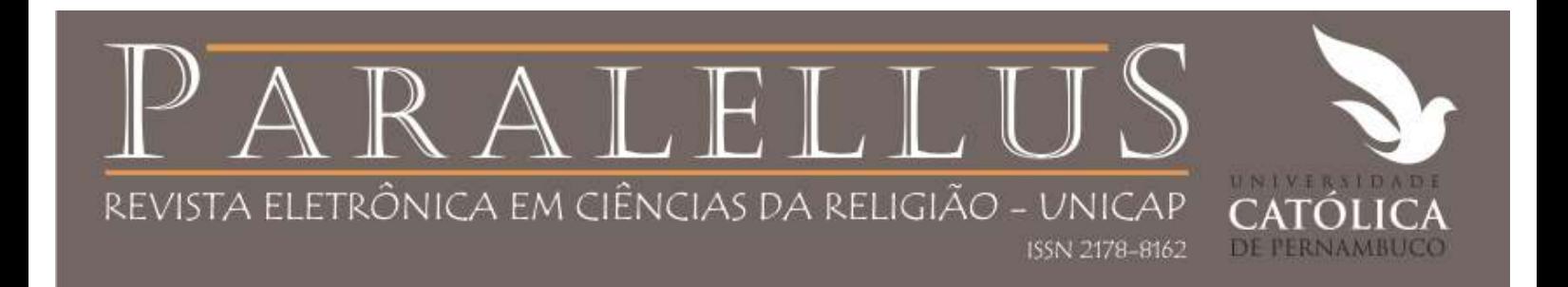

# Processo de submissão na Paralellus

O sistema oferece ao autor a possibilidade de enviar suas submissões diretamente ao sistema da revista.

O processo de submissão possui 5 passos, com instruções disponíveis em cada passo.

Assim é oferecido ainda a possibilidade de acompanhamento do andamento das submissões.

# Processo de submissão

O autor deve iniciar sua interação com a revista na página de cadastro

Visão geral dos passos de submissão

- PASSO 1 Iniciar submissão
- PASSO 2 Inclusão de metadados
- PASSO 3 Transferência do manuscrito
- PASSO 4 Transferência do arquivo suplementar opcional
- PASSO 5 Confirmação da submissão

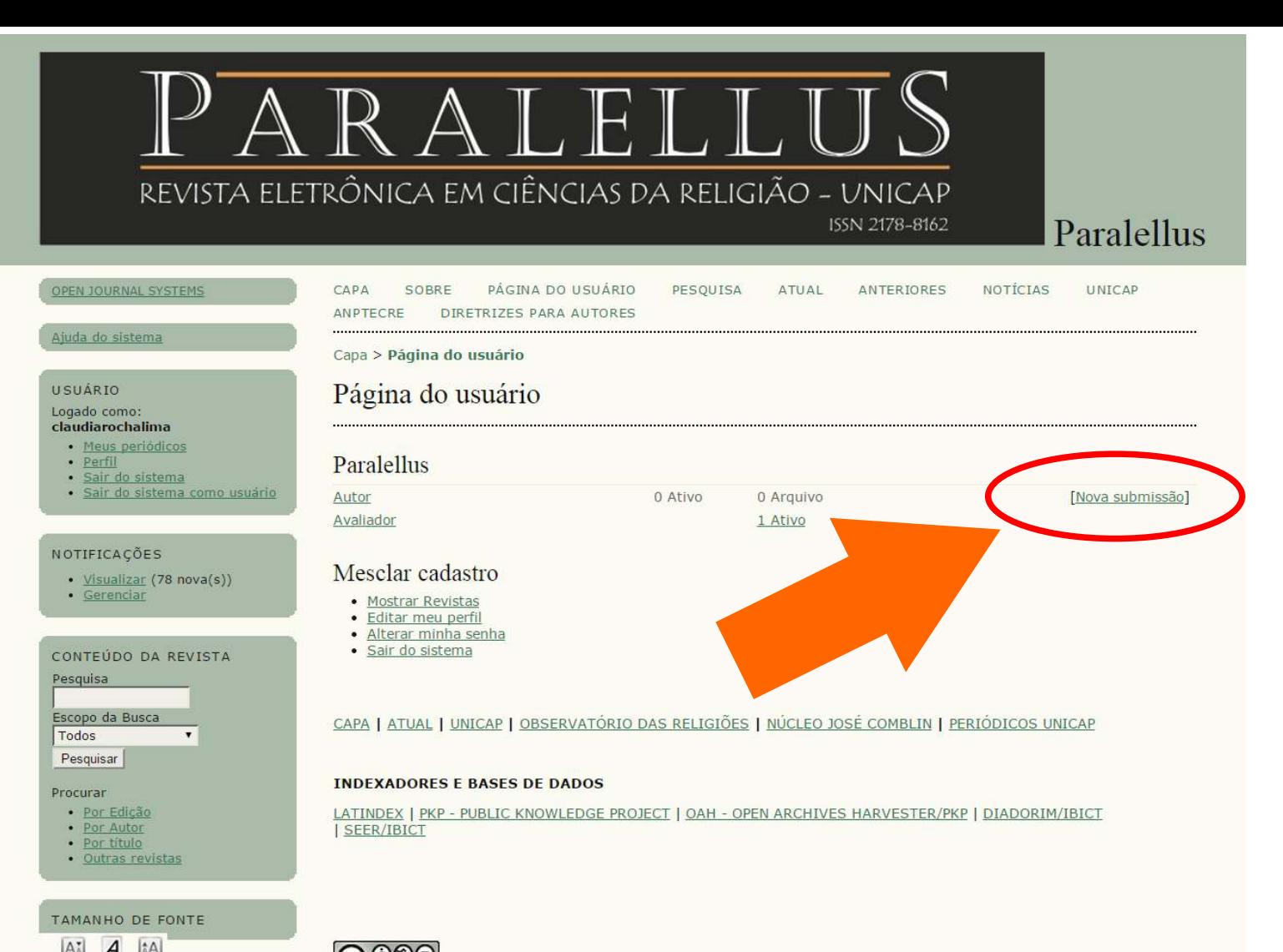

 $\cap$ 

#### ARALELLU REVISTA ELETRÔNICA EM CIÊNCIAS DA RELIGIÃO - UNICAP ISSN 2178-8162 Paralellus **DEN JOURNAL SYSTEMS** CARA 三の弟母に PACTNA DO USUÁRIO **PESOUISA** ATLIAL **ANTERMIES** NOTETAS **LINTCAN** ANPTECRE **DIRETRIZES RARA AUTORES Deverá seguir 5 passos para completar a submissão: Atista do alsterna** 1. Início; 2. Transferência do Manuscrito; 3. Inclusão de Capa > Usuário > Autor > Submissões > Nova submissão Metadados (suas informações); 4. Transferências...; Passo 1. Iniciar submissão USUARIO 5. Confirmação.Logado como: claudiarochalima 1. INÍCIO 2. TRANSFERÊMCIA DO MANUSCRITO 3. INCLUSÃO DE METADADOS 4. TRANSFERÊMCIA DE DOCUMENTOS SUPLEMENTARES 5. · Mous periodicos CONFIRMAÇÃO  $+$  *Histfil* · Sair do siutuma Em caso de dificuldades com o processo, entre em contato com Mariano Vicente via e-mail para suporte. · Sair do waterna como usuario Secão **NOTIFICAÇÕES** Escolha a seção do Escolha a seção apropriada para a submissão (leia Seções e Políticas na página Sobre a revista) · Visualizac (78 nova(s)) artigo. Depois,  $-$  Caracciar Seção \* TEMATICA LIVRE (artigos) \* marque nas condições de CONTEUDO DA REVISTA Idioma da submissão Pesquisa submissão Este periódico aceita submissões em vários idiomas. ma principal da submissão a do manuscrito, até Escopo da Busca sequir. Todos chegar em Idioma<sup>s</sup> Português (Brasil) \* Pesquisar Comentários ao Procurar Editor. Condições para submissão · Por Edicán · For Autor Clique em Salvar e Confirme que a submissão está em conformidade com as condições seguintes, maro, ido as ca · Por titula ao Passo 2 do processo. · Outras revistas continuar. O trabalho submetido é original, inédito e exclusivo (não está sendo avaliado para public Os arquivos para submissão estão em formato Microsoft Word, OpenOffice ou RTF (desd **TAMANHO DE FONTE** URLs para as referências deverão ser informadas quando necessário: AT 4 IA

#### Procurar

- $\sim$  Par Edición
- $\bullet$  . Par Autor
- $\therefore$  For Utulo
- · Cultus revision

#### **TAMANHO DE FONTE**  $|\Lambda t|$  $[tA]$  $\boldsymbol{A}$

#### IDIONA

- Salecione o idioma
- Português (Brasil) v Submeter

#### **INFORMACÕES**

- · Para leitores
- · Bara Autores
- $\epsilon$  **Para Bibliotecarios**

### PALAVRAS-CHAVE

#### Olnoas de Reigião Cristianismo Fenomeno religioso prestyrels Catalica Juan Combine Liberature Libertação Masa Missiun Hissão Pastocal Perforal Care, Police Pope **Balling Ballgroundage Religião** Religio e Literatura Religiões afrobrasileiras impas.

EDICÃO ATUAL **AH FLOO The Second Street The Contract of the Contract of the Contract of the Contract of the Contract of the Contract of the Contract of the Contract of the Contract of the Contract of the Contract of the Contract of The Contract of The Contract** 

### OBSERVATORIO DAS...

- · SERIANA DA UNIDADE
- · GRUPO DA UNICAR EM CONCRESSO LUSOFONO...
- · DIALUGO ENTRE CRISTÃOS E MUCULMANDS
- . PERPATEIN DAS RELIGIÖES **K-ENCONTRO COM MARCELO BARROS**

#### **ESTUDOS DE RELIGIÃO**

**K HELIGIDES: FARA DNDE VÄGTI** 

## Condições para submissão

Confirme que a submissão está em conformidade com as condições seguintes, marcando as caixas de selecão, para prosseguir ao Passo 2 do processo.

- O trabalho submetido é original, inédito e exclusivo (não está sendo avaliado para publicação por outra revista);
- Os arquivos para submissão estão em formato Microsoft Word, OpenOffice ou RTF (desde que não ultrapassem 2MB);
- URLs para as referências deverão ser informadas quando necessário:
- O texto esta espaco 1,5 e usa uma fonte de 12 pontos; emprega negrito e aspas duplas para destaques, e itálico strangeiras: as figuras e tabelas devem estar inseridas dentro do texto (isto é, na parte textual) anenas para pae não no final do do como anexos:

Cena por Pares;

O texto seque os padrôc  $573$ 

追

司

**TO** 

'n

- seguisitos bibliconáficos descritos em Diretrizes para Autores, na seção Sobre:
- A Identificação de autoria do t **G3** desta forma o critério de sigilo da instrucões disponíveis em Assegurano
- $\overline{a}$ O Resumo deve ter entre 150 e 250 palay chave estão de acordo com o catálogo de vocabular-Resumo para o inglês e não pela utilização de aplicativos outros):
- $\Rightarrow$ O trabalho seque as normas da ABNT e de Normalização orientada ser consultadas ao editorial da Revista. Os títulos de livros deverão ser va revistas:
- O texto deverá ser submetido a uma das secões da revista, sendo que no caso de EH) TEMATICA LIVRE:
- 49. O trabalho submetido não se utilizou de pesquisa com seres humanos ou, se ela foi realizada que determina a Resolução do Conselho Nacional de Saúde (CNS 196/96 - http://www.datasus.gov.br/conselho/resol96/RES19696.html. houve aprovação da referida
	- Ética em Pesquisa da Instituição do (s) autor (es), ou onde ela foi realizada, que e em an bem como foram coletados os Termos de Consentimento Livre e Esclarecido em nossi responsável pela pesquisa e/ou da Instituição, e que estão disponíveis à e verificação que requia esse processo de pesquisa;
- Os trabalhos em co-autoria deverão representar efetiva participa-司 orientação de trabalho realizada por docente não garante e re

## otores na sua produ

Marque nas condicões de submissão do manuscrito, até chegar em Comentários ao Editor. Clique em Salvar e continuar.

## a co-autoria do texto.

crência, pelos autores, dos direitos de publicação eletrônica. Os a são do autor, com direitos da revista sobre a primeira publicação. Os o em outras publicações indicando claramente a Paralellus como o meio uma revista de acesso público, é permitido o uso gratuito dos artigos em ciais, desde que citada a fonte.

cermos da Declaração de Direito Autoral, que se aplicará a esta submissão caso seja omentários ao editor podem ser incluídos a seguir).

## Politica de Privacidade

Declaração de Direito Autoral A submissão de originais para Paralellus impli-

direitos autorais para os artigos publicados

autores somente poderão utilizar os mez

da publicação original. Em virtude de

aplicações educacionais, científicas

Os autores concordam

publicada nesta rev

llus para Referê negrito.

er removida do arquivo e da opção Propriedades no Word, garantindo

C (tesauro). O Abstract feito a partir de t

So online (Par ex, Google T)

ma double blind review (duplo cego) de avaliação por pares, conforme

palavras-chave foram traduzidos para o inglês; as palavras-

AS.

nomes a endancere informados nosta reileta corão imados exclusivamente nasa os considos prestados por peta mibilicação

## Passo 2. Metadados da Submissão (Indexação)

<u> Liberal de Caracador de la composición de la caracada de la caracada de Caracador de la caracada de la caracada de la caracada de la caracada de la caracada de la caracada de la caracada de la caracada de la caracada de </u>

1. INCCIO 2. INCLUSÃO DE METADADOS 3. TRANSFERÊNCIA DO MANUSCRITO, A TRANSFERÊNCIA DE DOCUMENTOS SUPLEMENTARES 5. CONFIRMAÇÃO

A indexação da submissão segue os padrões definidos pelo Open Archives Initiative, padrão de formato de metadados emergente para identificação de recursos e interoperabilidade entre sistemas para pesquisa. Isto permite pesquisas coletivas e precisas entre repositórios OAI, aumentando a visibilidade e acessibilidade de documentos científicos. Editores podem insistir que a indexação deva ser incluída antes de iniciar o processo editorial.

## Política de Privacidade

Os nomes e enderecos informados nesta revista serão usados exclusivamente para os servicos prestados por esta publicação, não sendo disponibilizados para outras finalidades ou à terceiros.

## Autores

Para submissões com mais de um autor, ordene os co-autores conforme devem aparecer na citada

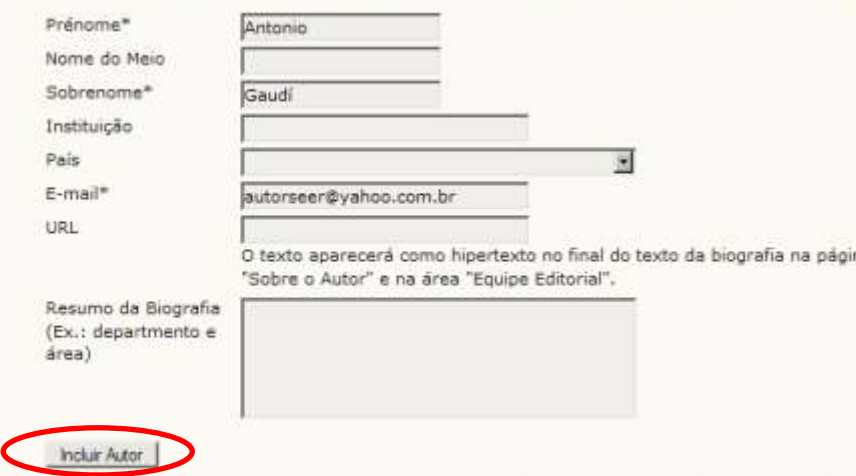

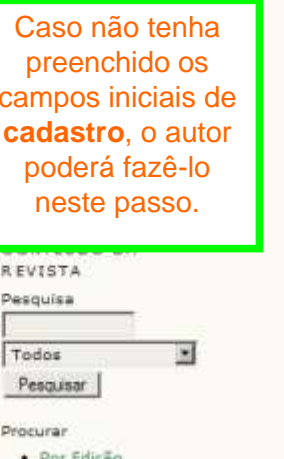

USUARIO

Após preencher o campo Agência de Fomento, quando aplicável, o autor deve clicar em Salvar e continuar para prossequir.

· Doc Autor

 $-151 \times$ 

(") Passo 3 Transferência do Munuscrito - Mozilla Firefox

Arguivo Editar Exter Histórico Favoritos Ferramentas Auda

# Revista Demonstração para Editores

PASTNA INTERL NOTICIAS

PÁGINA DO USUÁRIO

**PESOUISA ATUAL** AROUIVOS SISTEMA ELETRÓNICO DE EDITORAÇÃO DE REVISTAS

Airpla do sistem:

 $-10x$ 

SORRE

Página inicial > Usuário > Autor > Submissões > Nova Submissão

## Passo 3. Transferência do Manuscrito

1. INÍCIO 2. INCLUSÃO DE METADADOS 3. TRANSFERÊNCIA DO MANUSCRITO 4. TRANSFERÊNCIA DE DOCUMENTOS SUPLEMENTARES 5. CONFIRMAÇÃO

Para transferir um manuscrito para a revista, execute os seguintes passos:

- 1. Nesta página, clique em Procurar (Browse, se o idioma do navegador for inglês, ou Escolher Arquivo), abrindo uma janela de seleção Esociha Arquivo (Enviar Arquivo) para localizar o documento no disco rigido do seu computador.
- 2. Localize o documento desejado e selecione-o.
- 3. Clique em Abrir na janela, que colocará o nome do documento no campo respectivo do formulário de envio.
- 4. Clique em Transferir, para enviar o documento do seu computador para o servidor de hospedagem da revista. O sistema dará um novo nome ao documento seguindo os padrões definidos pela revista...
- 5. Uma vez transferido, clique em Salvar e Continuar no final da página.

O documento pode ser visualizado/baixado ao clicar no nome. Ao transferir uma nova versão ou uma versão revisada, ou caso tenha errado o documento, basta transferir novamente, substituindo o documento atual. Em caso de dificuldades com o processo, entre em contato com Fernanda Moreno via e-mail ou telefone para suporte.

ASSEGURANDO UMA AVALIAÇÃO CEGA SEGURA

## Documento de Submissão

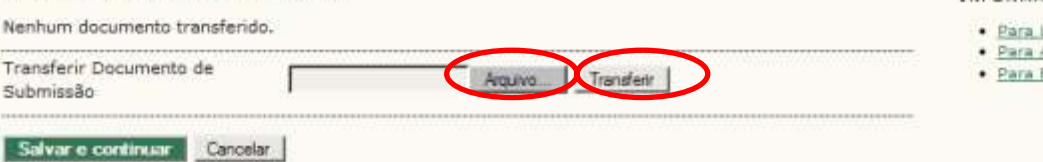

Para transferir o documento (no formato aceito pela revista), basta procurá-lo em seu computador, clicando em Arquivo...e após localizálo. clicar em Transferir. Ambos os botões estão assinalados neste slide.

Para assegurar-se de que a identificação do documento foi removida. recomenda-se que o autor leia as instruções do link **Assegurando uma** avaliação cega segura.

## **INFORMAÇÃO**

- Leitores
- Autores
- Bibliotecários

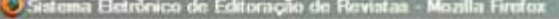

SORRE

Exbir Histórico Favortos Ferramentas Editar Ajuda Arquivo

# Revista Demonstração para Editores

PÁGINA INICIAL

PÁGINA DO USUÁRIO

PESQUISA **ATUAL AROUTVOS** 

SISTEMA ELETRÓNICO DE EDITORAÇÃO DE REVISTAS

NOTICIAS

Página inicial > Usuário > Autor > Submissões > Sistema Eletrônico de Editoração de Revistas

# Sistema Eletrônico de Editoração de Revistas

Submissão concluída. Agradecemos seu interesse em contribuir com manuscritos para a revista Revista Demonstração para Editores.

· Submissões Ativas

Ajuda do sistema

O sistema apresenta uma mensagem que indica a conclusão da submissão

Se configurado previamente pelo Editor, o autor receberá um email de notificação da submissão.

Para voltar à tela de acompanhamento da submissão, o autor deve clicar em Submissões ativas.

Ħ

Todos

Pesquisar

Procurar

- · Por Edicão
- · Por Autor
- · Por Titulo
- · Outras revistas

INFORMAÇÃO

. Para Laitoras

 $-10x$